## Список имеющегося общеуниверситетского программного обеспечения

Список имеющегося общеуниверситетского программного обеспечения:

- 1. Для преподавателей и [компьютерных классов](http://classes.nsu.ru/) ([подробнее о ПО в классах по ссылке\)](https://docs.google.com/spreadsheets/d/1Epo7Jguq-ZZGPNRT1iom10IVJKt_F_YnUYoTY3VAYUA/edit?usp=sharing)
	- a. Всё программное обеспечение входящее в подписку [Microsoft Imagine \(DreamSpark\) \(](https://help.nsu.ru/pages/viewpage.action?pageId=6521299)разнообразные продукты Microsoft, кроме пакета MS Office, 2021г.)
	- b. <del>ПО для моделирования физических систем **COMSOL Multiphysics 4.3** (2012 г.)</del> Только в компьютерных классах!
	- с. <del>ПО для численного анализа данных и научной графики **OriginLab OriginPro 8** (2008 г.) Только в компьютерных классах!</del>
	- d. Система компьютерной алгебры (CAS) **MapleSoft Maple 11** (2007 г.) [\[инструкция по установке\]](https://help.nsu.ru/pages/viewpage.action?pageId=1050335)
	- е. Справочно-правовые системы **«Гарант»**, «**Консультант**» (2023 г.) [\[инструкция по установке\]](https://help.nsu.ru/pages/viewpage.action?pageId=1050294)
	- f. Разноплановые полезные утилиты: [ftp://ftp.nsu.ru/soft/!\\_Tools/](ftp://ftp.nsu.ru/soft/!_Tools/)
	- g. Инструменты для чтения различных форматов: [ftp://ftp.nsu.ru/soft/!\\_Free\\_Views/](ftp://ftp.nsu.ru/soft/!_Free_Views/)
- 2. Для административных, управленческих и хозяйственных служб, а также деканатов факультетов:
	- а. Антивирус **Kaspersky Endpoint Security 12**(2023 г.) [[инструкция по установке](https://help.nsu.ru/pages/viewpage.action?pageId=1050288)]
	- b. Операционные системы **Microsoft Windows** <del>XP/7/8.1/10/2003</del>/<del>2008 (2019 г.)</del>
	- с. Офисные пакеты **Microsoft Office** <del>2003/2007/2010/2013/2010/2019 (2019 г.)</del>
	- d. Средства делопроизводства **Microsoft Project, Microsoft Visio** (2016 г.)
	- е. Распознаватель текстов **Abbyy FineReader 11** (2013 г.)
	- f. Переводчик **Abbyy Lingvo x5 Professional edition** 5 языков (2013 г.)
	- g. [Movavi Видеоредактор](https://help.nsu.ru/pages/viewpage.action?pageId=37325597) для Windows, академическая лицензия, версия 20, инструкция по установке и использованию: [Инструкция](https://help.nsu.ru/download/attachments/13107589/%D0%98%D0%BD%D1%81%D1%82%D1%80%D1%83%D0%BA%D1%86%D0%B8%D1%8F%20%D0%BF%D0%BE%20%D0%B0%D0%BA%D1%82%D0%B8%D0%B2%D0%B0%D1%86%D0%B8%D0%B8%20Movavi.pdf?version=1&modificationDate=1597197431027&api=v2) [по активации Movavi.pdf](https://help.nsu.ru/download/attachments/13107589/%D0%98%D0%BD%D1%81%D1%82%D1%80%D1%83%D0%BA%D1%86%D0%B8%D1%8F%20%D0%BF%D0%BE%20%D0%B0%D0%BA%D1%82%D0%B8%D0%B2%D0%B0%D1%86%D0%B8%D0%B8%20Movavi.pdf?version=1&modificationDate=1597197431027&api=v2)
	- h. [Movavi Фоторедактор](https://www.movavi.com/download-photoeditor6) для Windows, академическая лицензия, версия 6, инструкция по установке и использованию: [Инструкция](https://help.nsu.ru/download/attachments/13107589/%D0%98%D0%BD%D1%81%D1%82%D1%80%D1%83%D0%BA%D1%86%D0%B8%D1%8F%20%D0%BF%D0%BE%20%D0%B0%D0%BA%D1%82%D0%B8%D0%B2%D0%B0%D1%86%D0%B8%D0%B8%20Movavi.pdf?version=1&modificationDate=1597197431027&api=v2)  [по активации Movavi.pdf](https://help.nsu.ru/download/attachments/13107589/%D0%98%D0%BD%D1%81%D1%82%D1%80%D1%83%D0%BA%D1%86%D0%B8%D1%8F%20%D0%BF%D0%BE%20%D0%B0%D0%BA%D1%82%D0%B8%D0%B2%D0%B0%D1%86%D0%B8%D0%B8%20Movavi.pdf?version=1&modificationDate=1597197431027&api=v2)
	- i. Разноплановые полезные утилиты: [ftp://ftp.nsu.ru/soft/!\\_Tools/](ftp://ftp.nsu.ru/soft/!_Tools/)
	- j. Инструменты для чтения различных форматов: [ftp://ftp.nsu.ru/soft/!\\_Free\\_Views/](ftp://ftp.nsu.ru/soft/!_Free_Views/)

Вход на ftp c дистрибутивами ПО: ftp://ftp.nsu.ru/soft/. Данный раздел содержит как свободные так и лицензионные материалы. Использование и копирование за пределами НГУ запрещено, если это не оговорено в лицензии на программный продукт.

## ПО из раздела «1, п.a» может быть предоставлено на личные компьютеры преподавателей и студентов через ответственных за подписку [Microso](https://help.nsu.ru/pages/viewpage.action?pageId=6521299) [ft DreamSpark](https://help.nsu.ru/pages/viewpage.action?pageId=6521299)

ПО из раздела «1, п.d-z» в особых случаях может быть предоставлено для установки вне университета, в том числе на личные компьютеры преподавателей и студентов. При необходимости установки, порядок действий преподавателя:

- 1. Проконсультироваться со специалистами УИТ НГУ (363-41-41, [support@nsu.ru\)](mailto:support@nsu.ru) о наличии и условиях выдачи лицензии на запрашиваемый программный продукт,
- 2. Получить персональный VPN-доступ в сеть НГУ извне, обратившись в к.4222 (Пирогова, 1) с документом, удостоверяющим личность или написав на [support@nsu.ru](mailto:support@nsu.ru),
- 3. Настроить на персональном компьютере VPN-соединение, согласно инструкции "[Как настроить VPN](https://help.nsu.ru/pages/viewpage.action?pageId=9211323)",
- 4. Предоставленное ПО установить самостоятельно.

ПО из раздела «2», при наличии свободных лицензий, может быть предоставлено для установки на рабочие ПК сотрудников НГУ.

При необходимости установки, порядок действий сотрудника:

➀

- 1. Проконсультироваться со специалистами УИТ НГУ (363-41-41, [support@nsu.ru\)](mailto:support@nsu.ru) об актуальном наличии и условиях выдачи лицензии на запрашиваемый программный продукт.
- 2. Заполнить заявку на выдачу программного обеспечения ([форма заявки\)](https://help.nsu.ru/download/attachments/13107589/zajavka.doc?version=1&modificationDate=1616486932731&api=v2). Обязательно укажите инвентарный номер ПК!
- 3. Подписать ее у непосредственного руководителя своего подразделения.
- 4. Прислать сканированную копию на адрес [support@nsu.ru](mailto:support@nsu.ru) или в бумажном виде оставить в к.4221 НГУ (Пирогова, 1) или передать Занину Н.Б. в к.724РК НГУ (Пирогова, 1)
- 5. Предоставленное ПО установить самостоятельно или прибегнуть к помощи специалистов УИТ (363-41-41, [support@nsu.ru\)](mailto:support@nsu.ru).

Если необходимого ПО нет в списках (или зачеркнуто), рекомендуется проконсультироваться со специалистами УИТ НГУ [\(support@nsu.ru\)](mailto:support@nsu.ru) о возможности и целесообразности закупки такого программного обеспечения.

Если вы хотите разместить дистрибутив некоторого ПО массового пользования на нашем ftp, пришлите запрос на ящик [support@nsu.ru](mailto:support@nsu.ru).

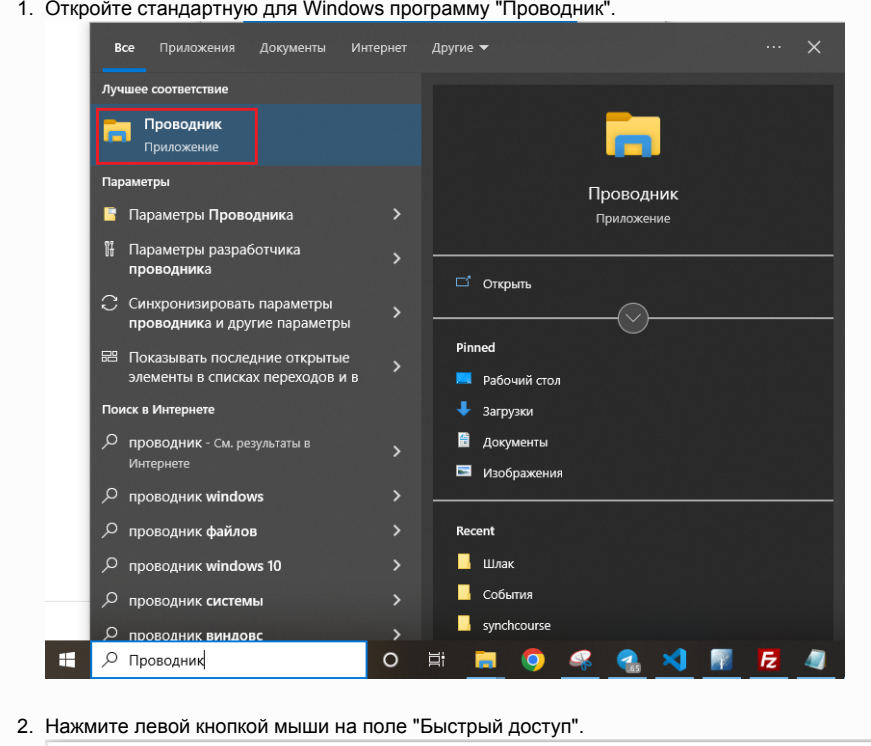

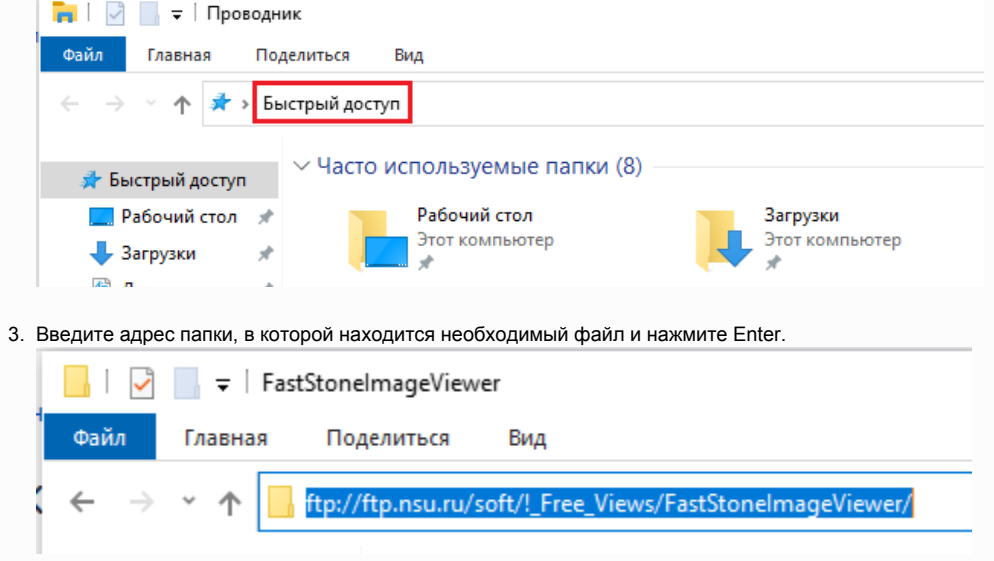

## 4. Теперь Вы можете скопировать необходимый файл на свой компьютер.

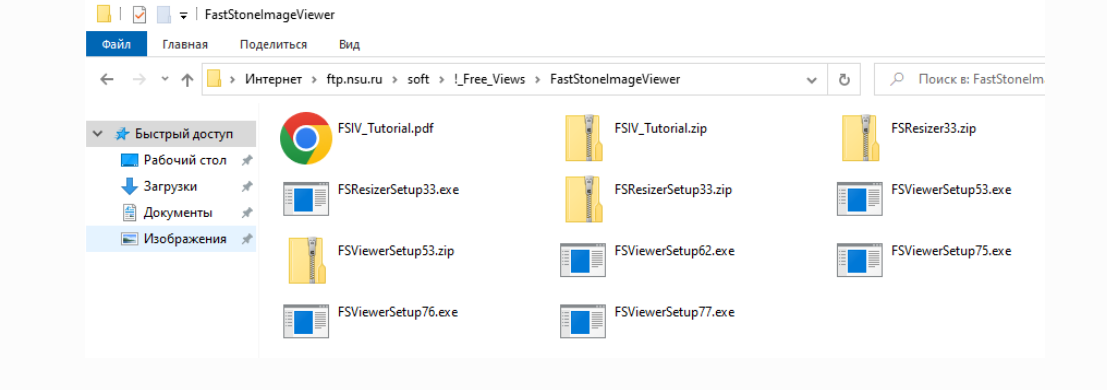